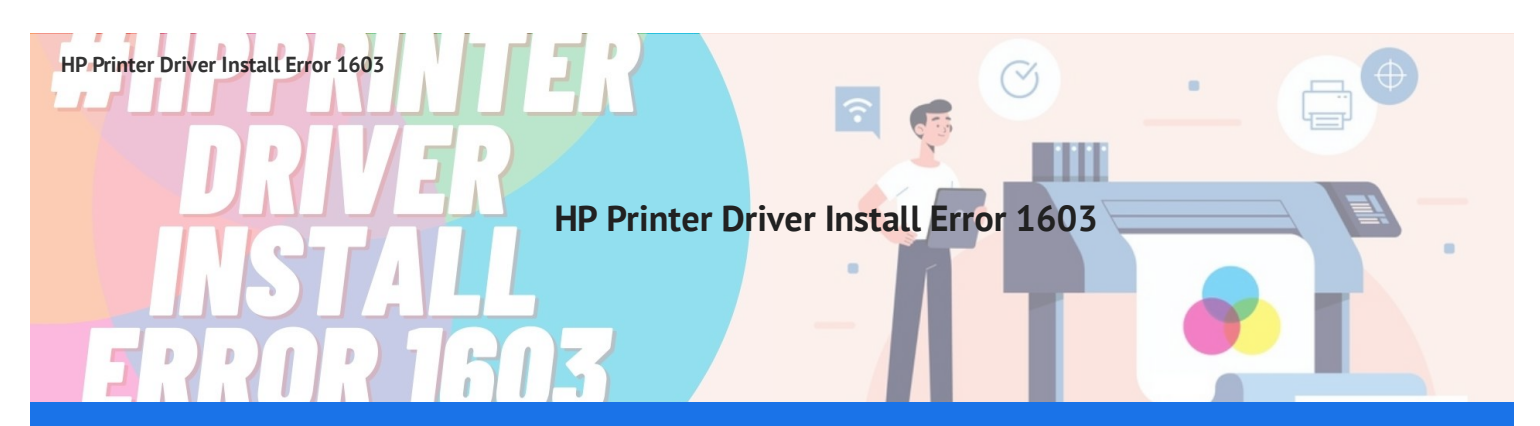

## **Way to Fix #HP Printer Driver Install Error 1603**

Are you encountering a 1603 printer install error? When the user tries to update or install the hp printer driver, you may encounter this error. If your hp printer slows down and the working process increases, or when users try to run multiple programs at once, you may also face problems such as crashes or freezes[.](https://www.google.com/url?q=https%3A%2F%2Fwww.errorcodeexpert.com%2Fhow-to-fix-hp-printer-driver-install-error-1603%2F&sa=D&sntz=1&usg=AFQjCNEFANCuYwjXfcE1eDOPGNvarvoleA) **HP Printer Driver Install Error 1603** has many causes such as Windows registry damage or corruption issues, device driver conflicting issues, system hardware [malfunction,](https://www.google.com/url?q=https%3A%2F%2Fwww.errorcodeexpert.com%2Fhow-to-fix-hp-printer-driver-install-error-1603%2F&sa=D&sntz=1&usg=AFQjCNEFANCuYwjXfcE1eDOPGNvarvoleA) virus or malware issues, and software file damage. Don't Worry. No need to go anywhere. You may dial our toll-free number (+1-866-231-0111) for immediate solutions. Our experts will guide you with your issues in a possible manner.

## Causes of HP Printer Error 1603 During installation

1. If the Windows installer is requesting to install an app that is already installed on your device, you may receive an error message with error 1603.

2. An error can result from installing the Windows Installer package in an encrypted folder.

3. You can encounter an error when installing the Windows Installer package in a drive folder that is accessed as a temporary drive.

4. If the Device account does not have Complete Control permissions in the folder where the Windows Installer package is installed, an error might occur. You note an error message because the Windows Installer service installs software using the SYSTEM account.

## Easy Methods to fix HP Printer Install Error Code 1603

Here are the simplest ways to Fix HP Printer Error Code 1603 instantly, provided here.

- Uninstalling the driver is the easiest way to delete this error code. Install it again after a while to make it work well. To do so, here are the steps.
- Log in to Administrator mode first, and then scan for the Control Panel.
- When you open the control panel, you will see an option named Add or Remove Programs. You need to look for the entire history of your printer in this option.
- Right-click on it when you select your entry. It's time to uninstall the driver. After you uninstall it, give it a restart.
- Now, look for your HP printer driver and install it again for a smooth printer operation.
- If you run a troubleshooter, it will help you fix your problem immediately. The best thing is to run a Hardware Troubleshooter. Here are the steps you need to know how to run it.
- Go to the control panel on your device. There you will see a viewing option for large icons.
- Now, for troubleshooting, you must do it. Open it and there is a hardware and sound option available. Choose it.
- When you open that folder, there will be a system configuration option. Only touch it. Then on your computer, you will see a lot of prompts, follow all the ones to run a troubleshooter.

If the issue persists, the user needs to disable services temporarily and then reinstall HP apps. If HP software is again updated, all services that the user has previously deactivated are allowed. If the issue still remains, the user must contact specialists at the **HP Printer [Customer](https://www.google.com/url?q=https%3A%2F%2Fwww.printercustomerservice.co%2Fhp-support-assistant%2F&sa=D&sntz=1&usg=AFQjCNHzIQbRG1uG90w70ErAb-Us7FqGJw) Service Number (+1-866-231-0111)**.

More [Information](https://www.google.com/url?q=https%3A%2F%2Fwww.errorcodeexpert.com%2F&sa=D&sntz=1&usg=AFQjCNGk3ED0Vrvhc2CCWL7DJf7YXZnkqA)

[ Email ] [ Phone number ]